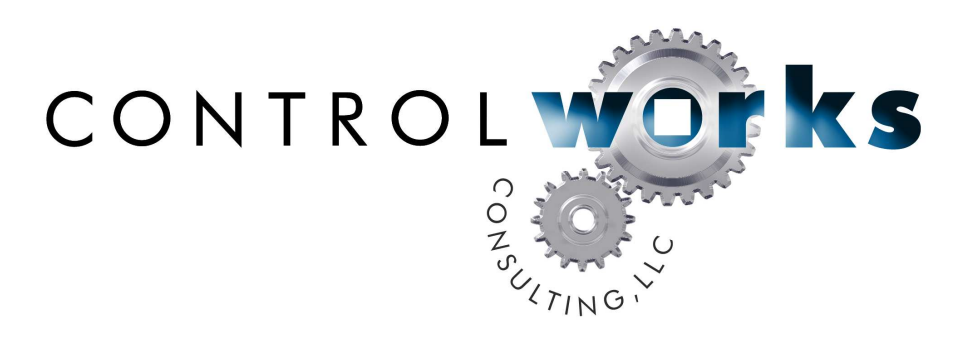

# URC PSX-2 iPod Dock Module Application Guide

# **Description**

This module allows a 2-Series or 3-Series Crestron processor to control the Universal Remote Control PSX-2 via a combination of TCP and UDP. TCP and UDP communications and the wellengineered dock combine to make a fast module to provide a great user experience. Enabling your clients to watch their favorite videos on a local or distributed video system, the dock provides unbalanced audio and component video outputs. More details of the dock can be found on **Universal Remote Controls** website.

The PSX-2 support includes:

- Shortcuts for browsing immediately by playlists, artists, songs, albums, genres, podcasts, audio books, and composers
- Browse the iPod's contents on a touchpanel in a configurable list form
- Ability to browse or manage the PSX-2's jukebox
- Shuffle and repeat controls
- Playback transport controls
- On-screen navigation control with menu shortcuts

# **Supported Processors**

This module is supported by any 2-series or 3-series processor equipped with an Ethernet port. This module also requires that the 2-Series processor is running firmware version 4.xxx.xxxx or later, or a 3-series processor running firmware version 1.002.000 or later.

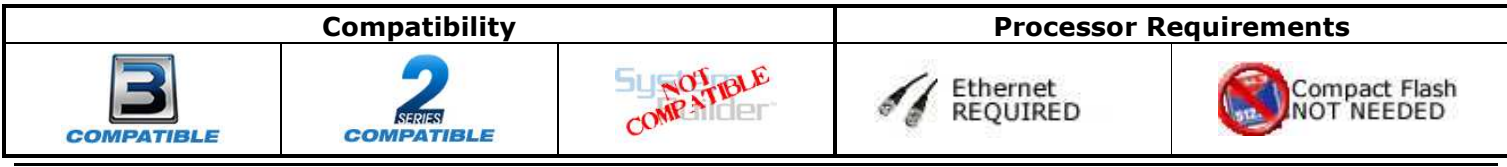

urc\_psx-2\_v3 ControlWorks Consulting, LLC Telephone: (+1)440-449-1100 support@controlworks.com http://www.controlworks.com

# **Ethernet Configuration Information**

This module requires that the processor have a TCP/IP and a UDP/IP connection to the URC PSX-2. Insert a TCP/IP client symbol into your program. Configure the TCP/IP client as show below, taking care to enter the IP address of the PSX-2 you are controlling. The IP ID will vary depending on what order IP devices are entered into your program, or the IP ID number scheme of your system.

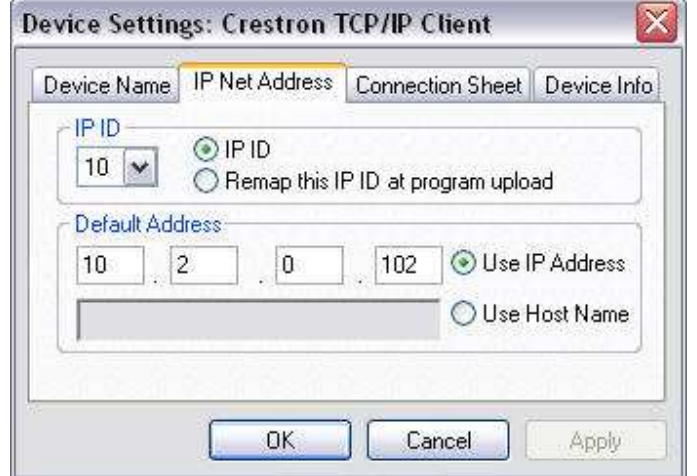

Declare the TCP/IP client as shown below, taking care to set the port to 49749d.

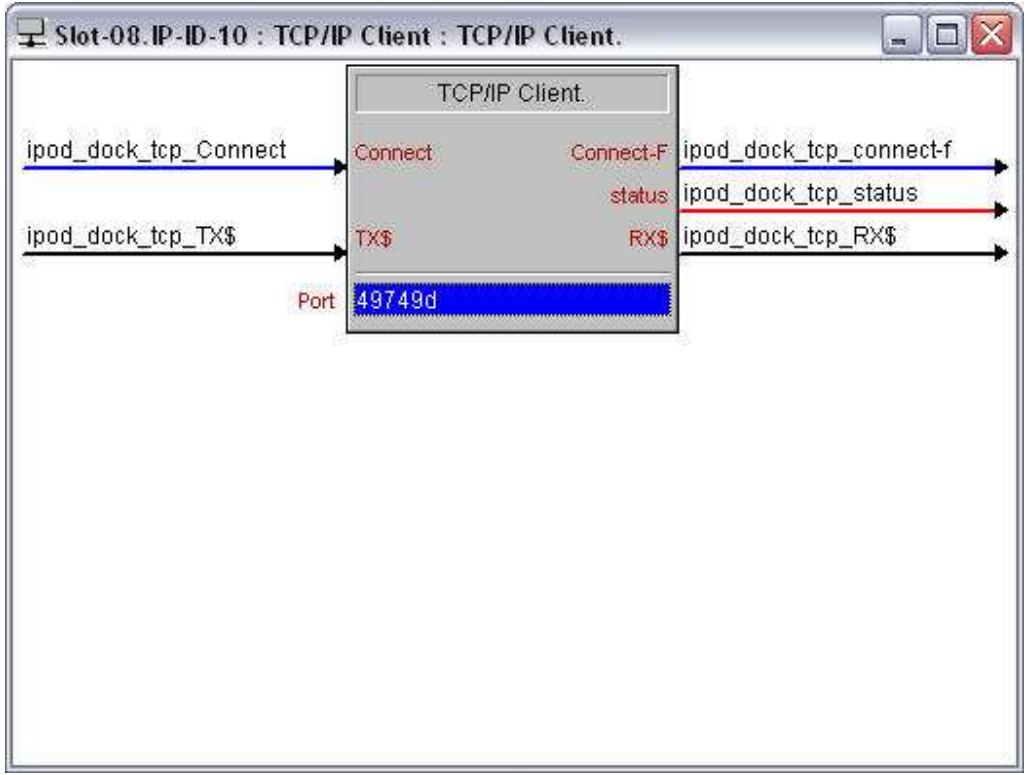

# **Ethernet Configuration Information**

Configure the UDP/IP client as show below, taking care to enter the IP address of 239.255.85.82. This address is the multicast address for the PSX-2 dock. The IP ID will vary depending on what order IP devices are entered into your program, or the IP ID number scheme of your system.

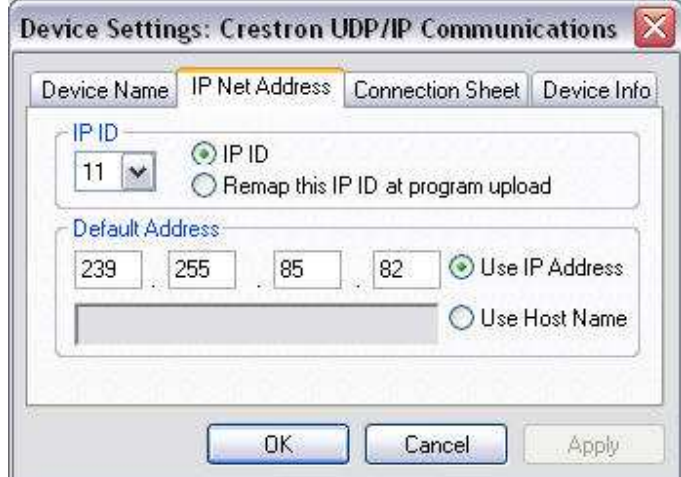

Declare the TCP/IP client as shown below, taking care to set the port to 49749d.

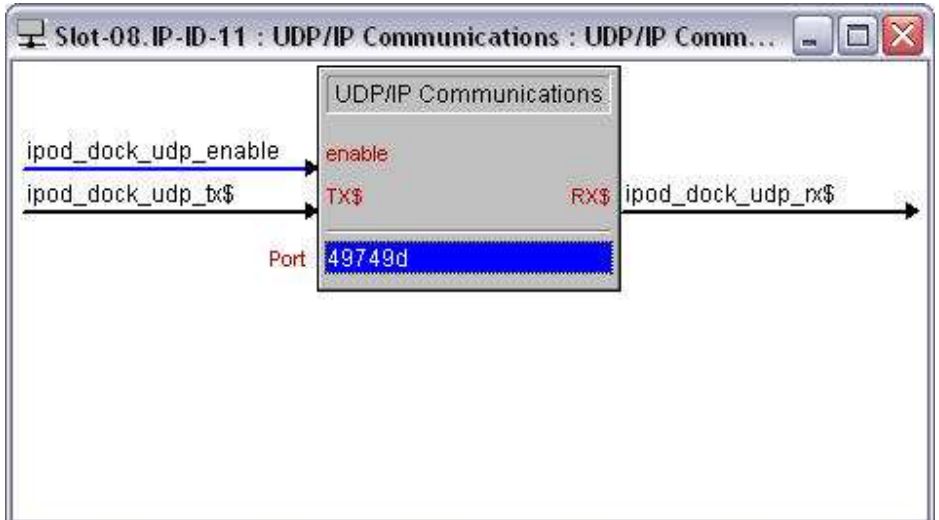

## **UDP/IP Broadcast**

The PSX-2 utilizes UDP/IP broadcast updates for real-time feedback. This can be very taxing on the Crestron Ethernet port, especially when a track is playing and the dock is updating the time of the currently playing track. Great care should be taken in when the UDP/IP client is enabled. The caveat to this is that the dock sends several key status updates, such as when an iPOD is inserted or removed, over UDP/IP only.

## **TCP/IP Connections**

The PSX-2 utilizes TCP/IP for commands and some feedback as a result of those commands. The dock will not allow a TCP/IP connection to be held open. Once connected, it will allow for a command and response, and then it will drop the connection. It is important to connect the signals between the module and the TCP/IP client as described above in the "Ethernet Configuration Information" for the module to function properly.

## **Virtual Connection Logic**

This module includes virtual connection logic. This enables the programmer to right-click and drag the module to other program symbols to have the signals auto-connect.

To auto-connect signals between the PSX-2 module and the TCP/IP client, right-click the module and drag your cursor to the TCP/IP Client symbol and release. Select "Import Device Logic" from the context menu. You will then be prompted to enter a prefix for the signals that are about to be created. "psx-2 tcp" is the suggested prefix, but you may enter whatever fits your programming style, as long as this prefix differs from the one used for the UDP/IP Client symbol.

#### **Program View** Central Control Modules : PRO2 (F) **HE Slot-04 : C2I-COM6 Built-in 6 R5-232/422/485 Ports : C2I-** $\overline{\mathsf{x}}$ **Enter Default Logic Signal Prefix** Slot-05 : C2I-IR8 8 Port IR/1-Way RS-232 Card : C2I-IR8 Slot-06 : C2I-IO8 Built-in Digital I/O, Analog Input Card : C You may enter an optional prefix for signals that are to Slot-07 : C2I-RY8 Built-in 8 Low Voltage Isolated Relays : 1 be created during import of the Device Logic. Slot-08 : C2Z-Ethernet : C2ENET-1 IP-ID-05 : XPanel : XPanel IP-ID-10: TCP/IP Client.: PSX-2 Copy All Signals/Parameters  $IP-ID-1$ Slot-09 : Cr Import Device Logic Slot-10 : C2 C2I-PRC psx-2 tcp  $k_{\text{ancel}}$ G & Logic 图 5-1 : urc\_psx-z\_v1 5-2 : udp connection Help OK Cancel El S-3 : page logic **El Signal List**

To auto-connect signals between the PSX-2 module and the UDP/IP client, right-click the module and drag your cursor to the UDP/IP Client symbol and release. Select "Import Device Logic" from the context menu. You will then be prompted to enter a prefix for the signals that are about to be created. "psx-2 udp" is the suggested prefix, but you may enter whatever fits your programming style, as long as this prefix differs from the one used for the TCP/IP Client symbol.

# **Signal and Parameter Descriptions**

Bracketed signals such as "[signal\_name]" are optional signals

## **DIGITAL INPUTS**

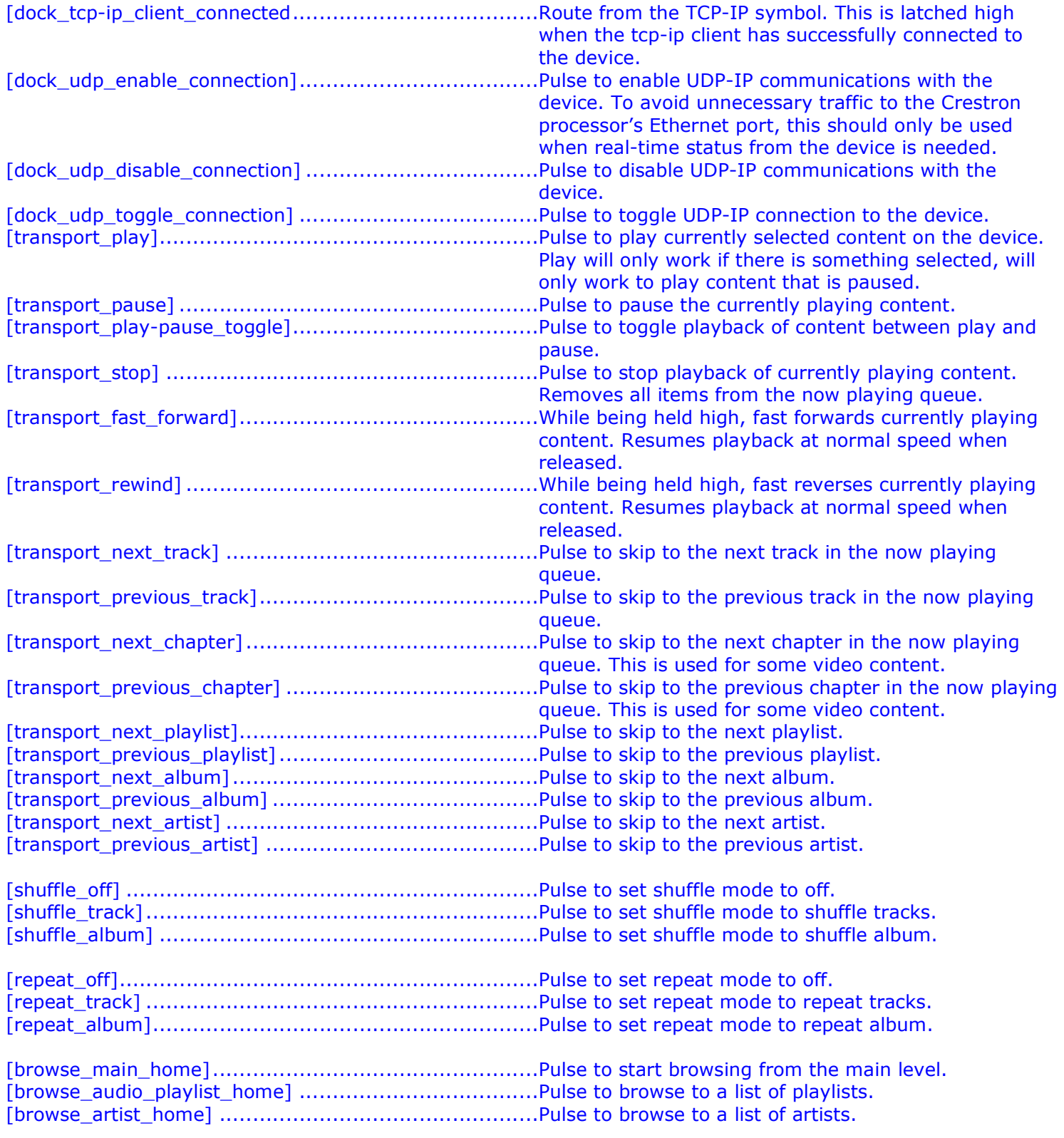

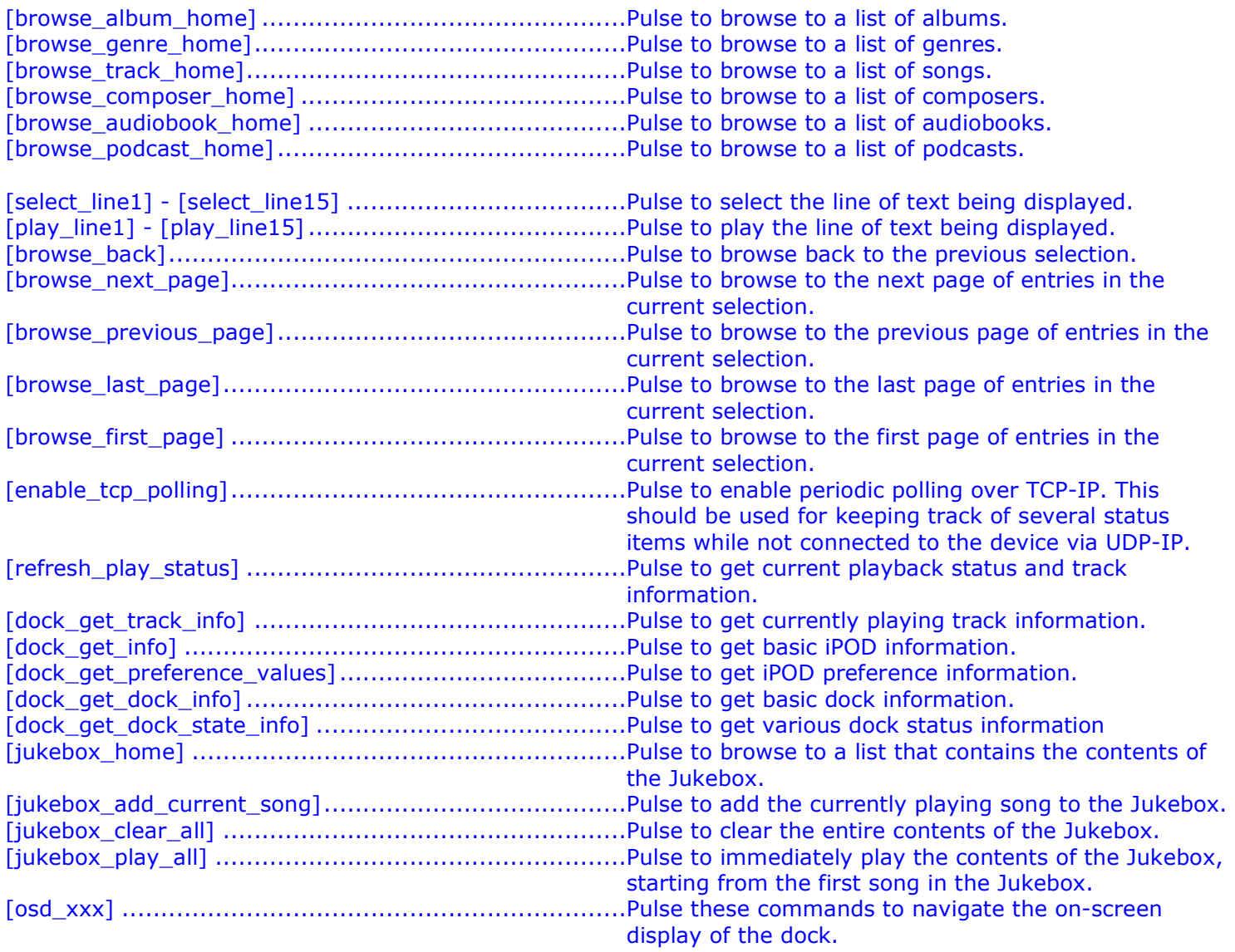

# **ANALOG INPUTS**

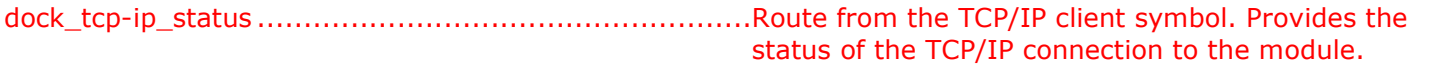

# **SERIAL INPUTS**

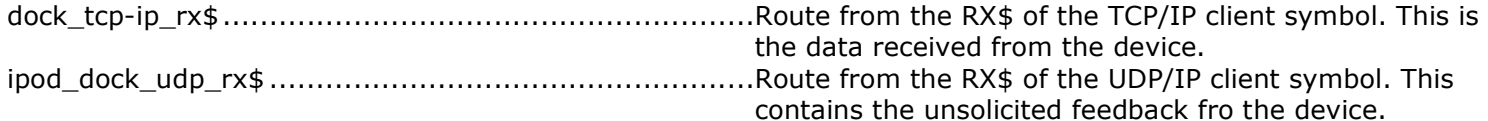

## **DIGITAL OUTPUTS**

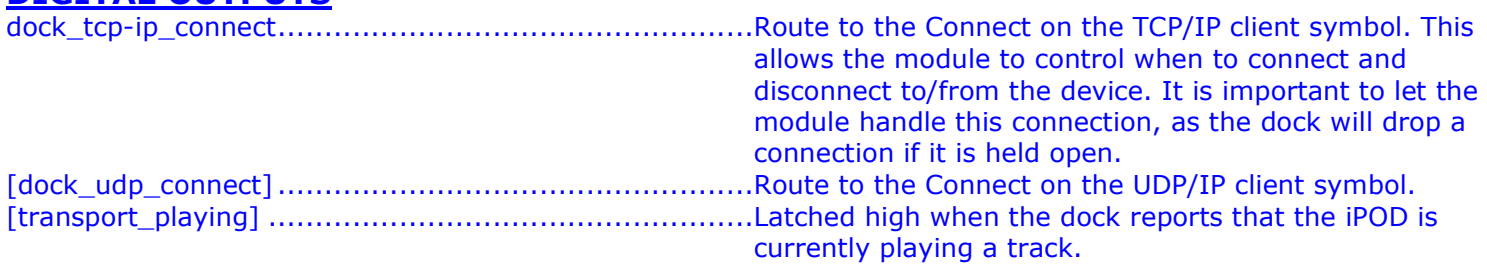

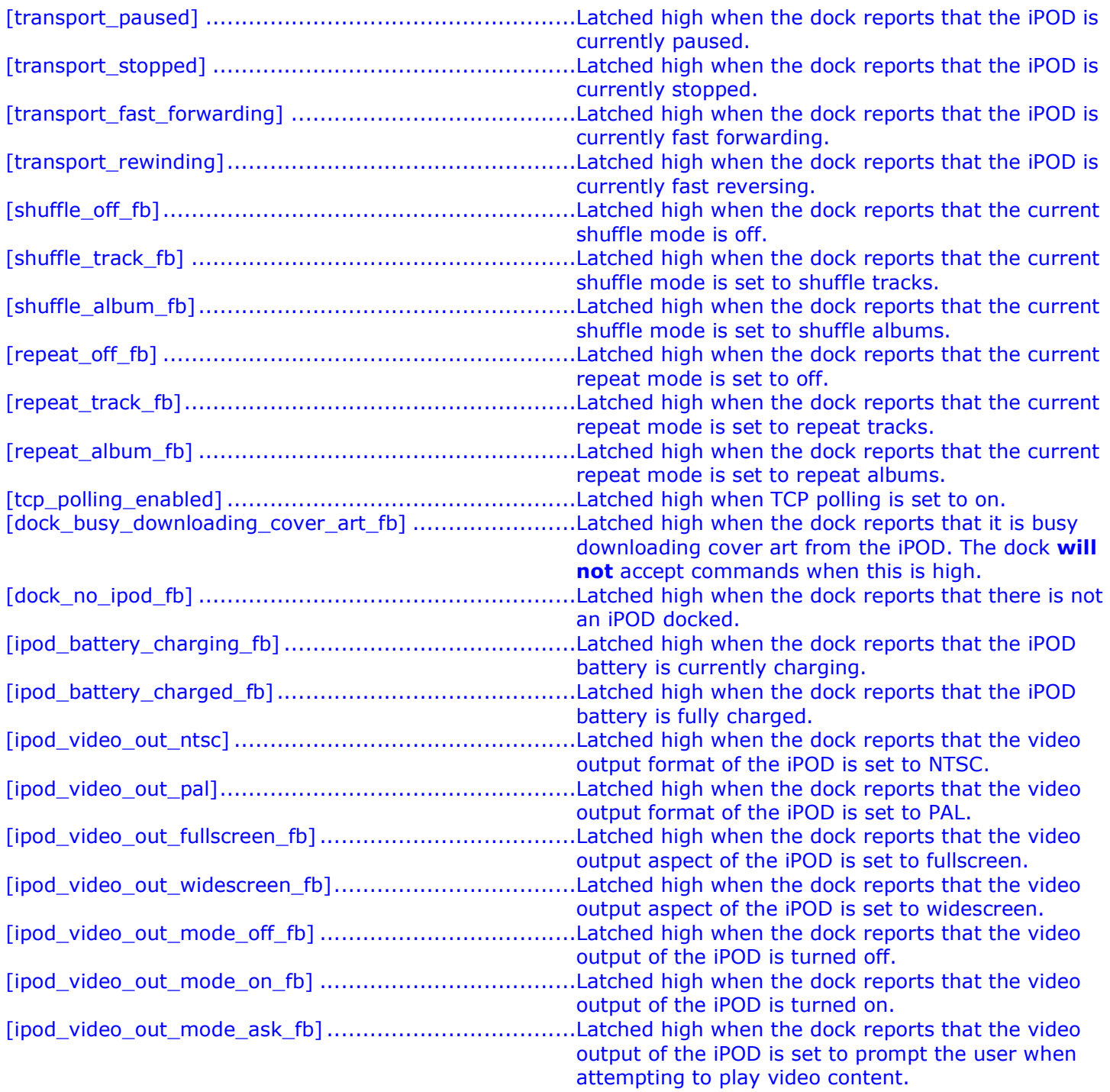

# **ANALOG OUTPUTS**

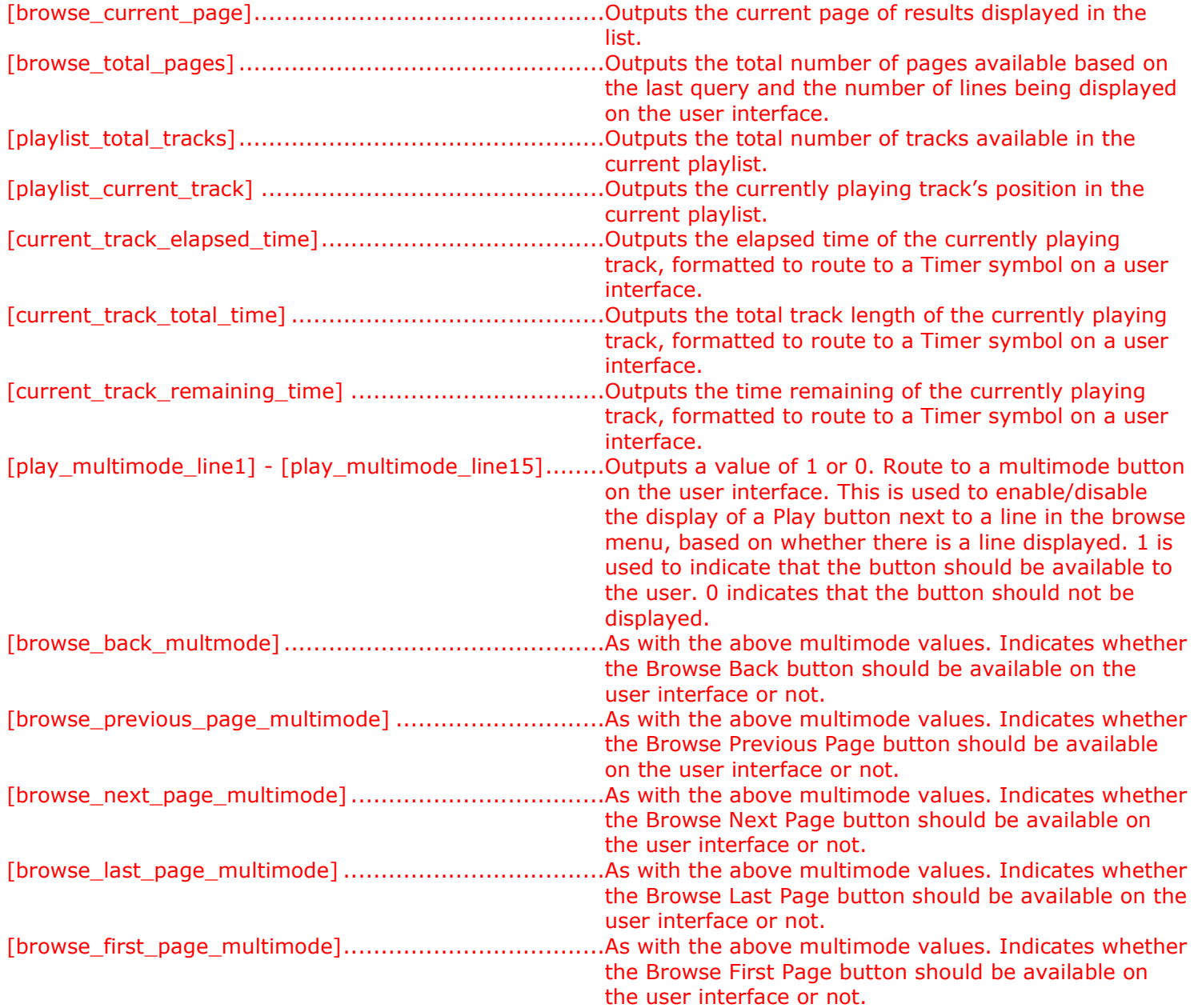

## **SERIAL OUTPUTS**

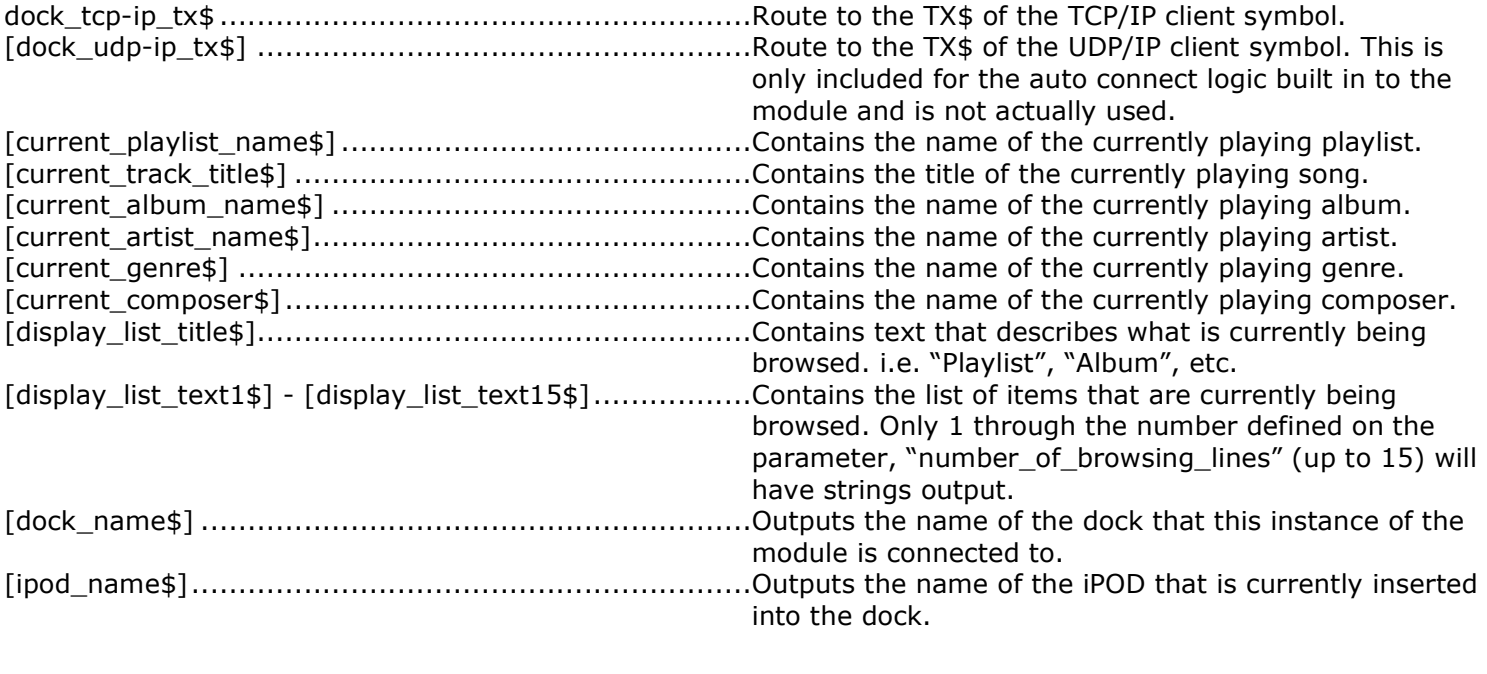

## **PARAMETERS**

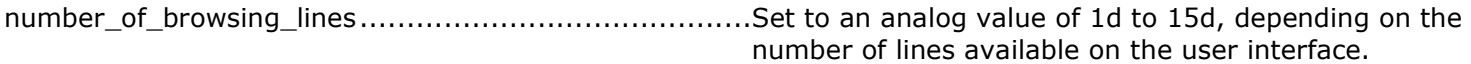

This module is supported by ControlWorks Consulting, LLC. Should you need support for this module please email support@controlworks.com or call us at 440-449-1100. ControlWorks normal office hours are 9 AM to 5 PM Eastern, Monday through Friday, excluding holidays.

Before calling for support, please ensure that you have loaded and tested operation using the included demonstration program and touchpanel(s) to ensure that you understand the correct operation of the module. It may be difficult for ControlWorks to provide support until the demonstration program is loaded.

Updates, when available, are automatically distributed via Email notification to the address entered when the module was purchased. In addition, updates may be obtained using your username and password at http://www.controlworks.com/customerlogin.aspx .

# **Distribution Package Contents**

The distribution package for this module should include:

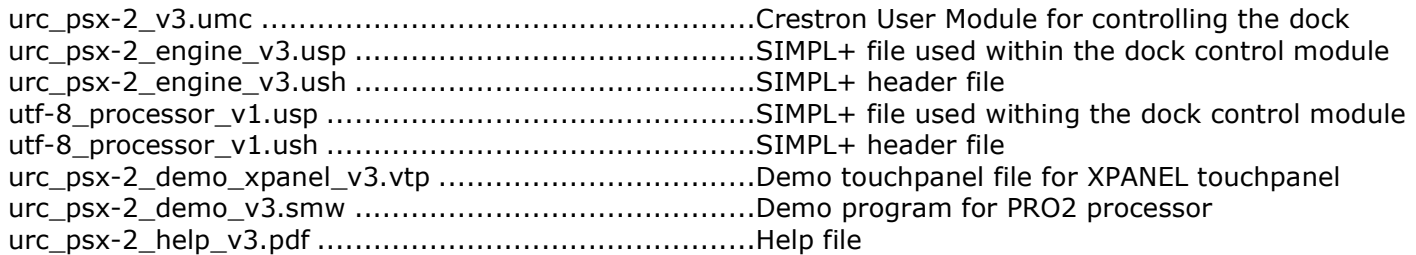

# **Revision History**

V1 gary@controlworks.com 03-29-2010 -initial release V2 gary@controlworks.com 11-12-2010 -added support for IR emulation of OSD controls -tested for 3-Series compatibility V2.1 gary@controlworks.com 06-28-2011 -added page up and page down to osd functionality. V3 gary@controlworks.com 03-16-2012 -fixed 3-Series issues.

# **Development Environment**

This module version was developed on the following hardware and software. Different versions of hardware or software may or may not operate properly. If you have questions, please contact us.

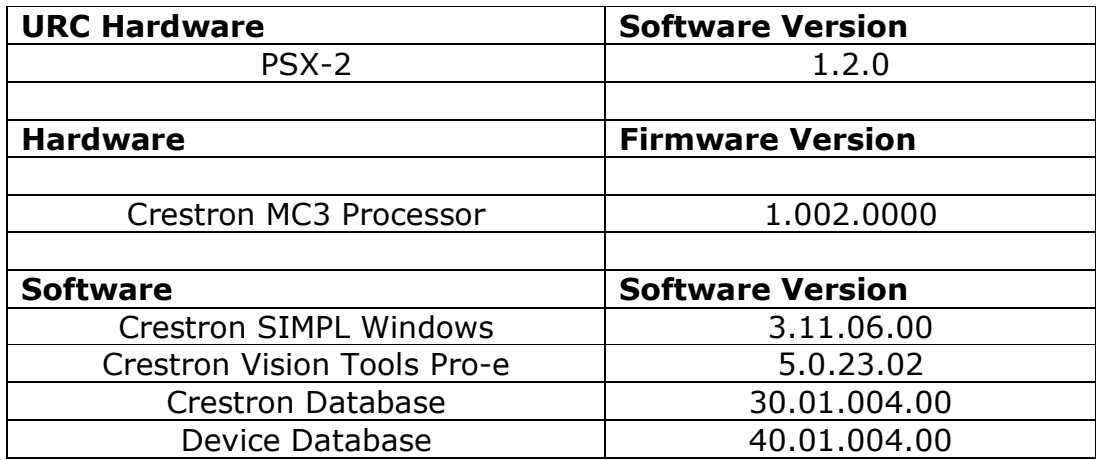

# **ControlWorks Consulting, LLC Module License Agreement**

### **Definitions:**

*ControlWorks*, *We*, and *Us* refer to ControlWorks Consulting, LLC, with headquarters located at 701 Beta Drive, Suite 22 Mayfield Village, Ohio 44143-2330. *You* and Your refers to the individual or entity purchasing the Module. *Client* and *End User* refer to the person or entity for whom the Crestron hardware is being installed and/or will utilize the installed system. *System* refers to all components described herein (including the Module and source files with extensions such as UMC, USP, SMW and VTP) as well as other components, services, or utilities required to achieve the functionality described herein. *Module* refers to the software module and related source code purchased and licensed pursuant to this agreement. *Demo Program* refers to a group of files used to demonstrate the capabilities of the Module, for example a SIMPL Windows program and VisionTools Touchpanel file(s) illustrating the use of the Module but not including the Module. *Software* refers to the Module and the Demo Program.

### **Dealer Representation**

By using the Software, you represent and warrant that You are an authorized dealer or partner of Crestron Electronics, Inc. and are authorized to use the Crestron development tools. *If you are an End User or do not have a valid license to use the Crestron development tools we recommend that you have your Crestron dealer purchase the Module in order to fully utilize the functionality and take advantage of future updates and technical support.*

### **Disclaimer of Warranties**

ControlWorks software is licensed to You as is. CONTROLWORKS HEREBY DISCLAIMS ALL WARRANTIES OF ANY KIND, EXPRESS OR IMPLIED, WITH RESPECT TO THE SOFTWARE OR ANY SERVICES PROVIDED BY CONTROLWORKS, INCLUDING, WITHOUT LIMITATION, THE WARRANTIES OF MERCHANTABILITY, NON-INFRINGEMENT OF THIRD PARTY RIGHTS AND FITNESS FOR A PARTICULAR PURPOSE. You, and any other parties using the Software, bear the entire risk relating to the use of the Software. In no event will ControlWorks be liable for direct, indirect, incidental or consequential damages resulting from any use of the Software, even if ControlWorks had reason to know of the possibility of such damage. If the Software proves to have defects, You are solely liable for the cost of any necessary service or repair resulting from such defects.

### **Provision of Support**

We provide limited levels of technical support only for the most recent version of the Module as determined by Us and solely to those who are authorized to use the Software (see the "Dealer Representation" paragraph above). We do not provide support for previous versions of the Module, modifications to the Module not made by Us, or persons who have not purchased the module from Us. In addition, we may decline to provide support if the Demo Program has not been utilized or for any other reason whatsoever. We may withdraw a Module from sale and discontinue providing support at any time and for any reason, including, for example, if the equipment for which the Module is written is discontinued or substantially modified. The remainder of your rights and obligations pursuant to this license will not be affected should ControlWorks discontinue support for a Module.

### **Modification of Software**

You may not decrypt (if encrypted), reverse engineer, modify, translate, disassemble, or de-compile the Module in whole or part. You may modify the Demo Program; provided, however, if You modify the Module in any manner you may be forfeiting Your right to receive support from ControlWorks as determined in its sole discretion. If You request support for a Module that has been modified, You may be required to revert to the unmodified version of the Module before ControlWorks will consider providing support. In no event will ControlWorks be liable for direct, indirect, incidental or consequential damages resulting from You modifying the Software in any manner.

### **Indemnification/Hold Harmless**

ControlWorks, in its sole and absolute discretion, may refuse to provide support for the application of the Module in such a manner that We feel has the potential for property damage, or physical injury to any person. You shall indemnify and hold harmless ControlWorks, its employees, agents, and owners from any and all liability, loss or damage, including, but not limited to, direct, indirect, and consequential damages (including reasonable attorneys' fees and expenses), personal injury, property damage, or lost profits, which may result from (i) the operation of a program containing the Software (including a ControlWorks Module) or any component thereof, (ii) any breach of this agreement by You, and (iii) use of any other third party software and hardware.

### **License Grant**

Software authored by ControlWorks remains the property of ControlWorks. Subject to the limitations set forth below, ControlWorks grants You the non-exclusive, non-transferable, limited, perpetual license to use the Software authored by ControlWorks as a component of Systems programmed by You. This Software is the intellectual property of ControlWorks and is protected by law, including United States and International copyright laws. This Software and the accompanying license may not be transferred, resold, or assigned to other persons, organizations or other Crestron dealers via any means.

#### **Limitations on License**

If You are not an authorized Crestron dealer or partner with a valid license to use the Crestron development tools, Your ability to legally utilize the Software is severely limited and Your use thereof may be in violation of this agreement and the proprietary rights of other third parties, including Crestron. ControlWorks will not provide support to any person or entity using the Software in an unauthorized manner, which shall be determined in ControlWorks' sole discretion. The license granted under this agreement is granted solely to the Crestron dealer or partner who purchased the Module and does not extend to and may not be transferred to any other Crestron dealers, even if such dealers are servicing a System that contains a Module that was purchased by a prior dealer.

You or any third party may not: (a) sell, lease, lend, rent or distribute (including through the Internet) the Software (or any portion thereof) to any third party; (b) use the Software for any purpose other than for developing Systems; or (c) remove, alter, or obscure any product identification, copyright, trademark, or other intellectual property notices embedded within the Software or included in any related explanatory files and written materials provided by ControlWorks.

## **The use of this software indicates acceptance of the terms of this agreement.**

**042373, 000001, 103790294, ControlWorks - Module License**